**HUBSPOT SETUP GUIDE**

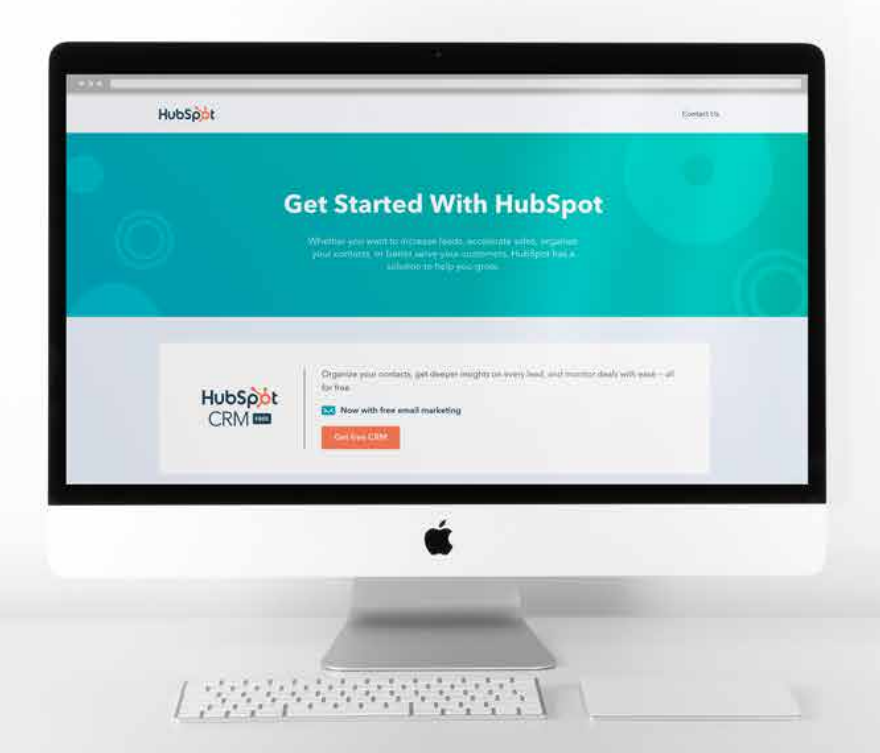

# Send Handwritten Notes to Your Contacts from Within HubSpot

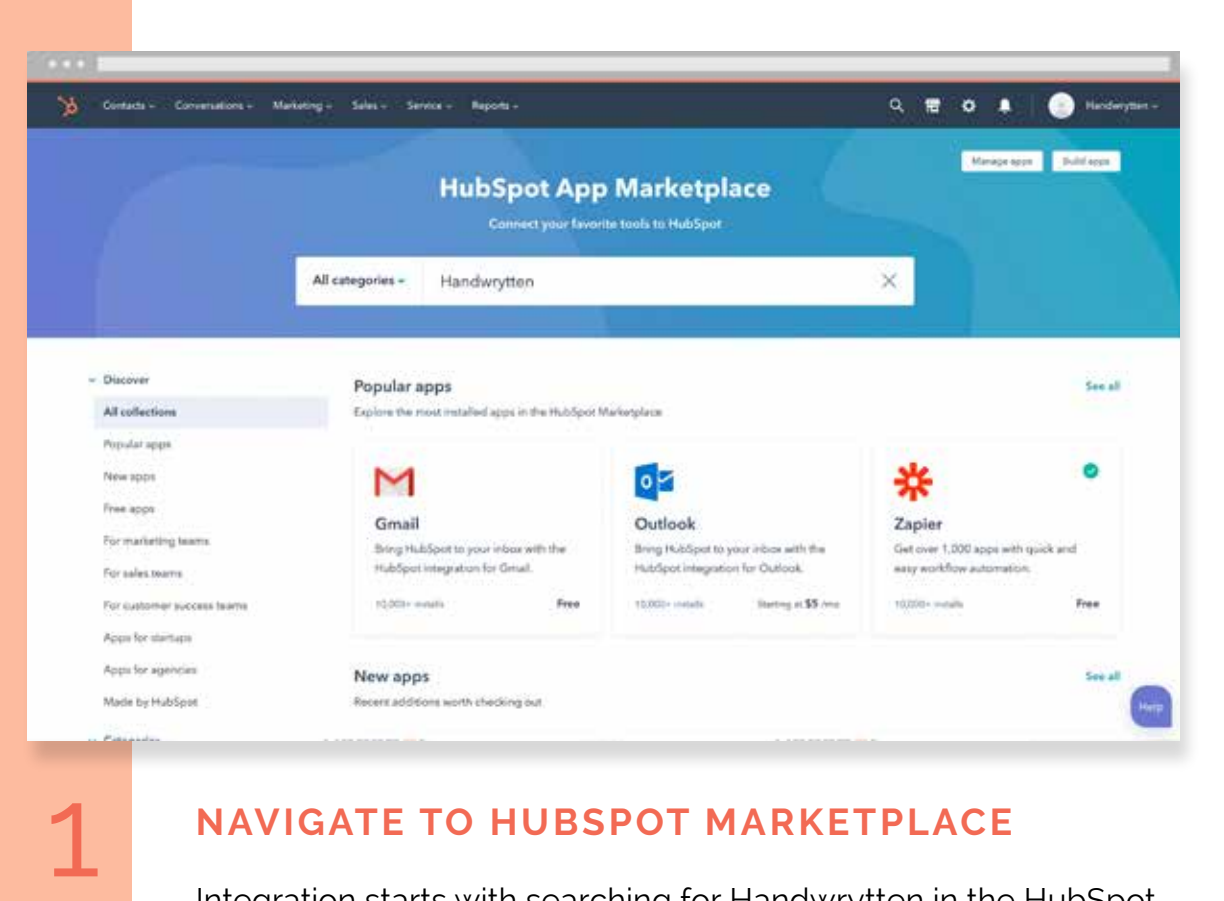

# **NAVIGATE TO HUBSPOT MARKETPLACE**

Integration starts with searching for Handwrytten in the HubSpot App Marketplace. Need some help getting there? Click below.

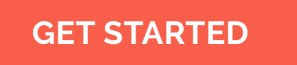

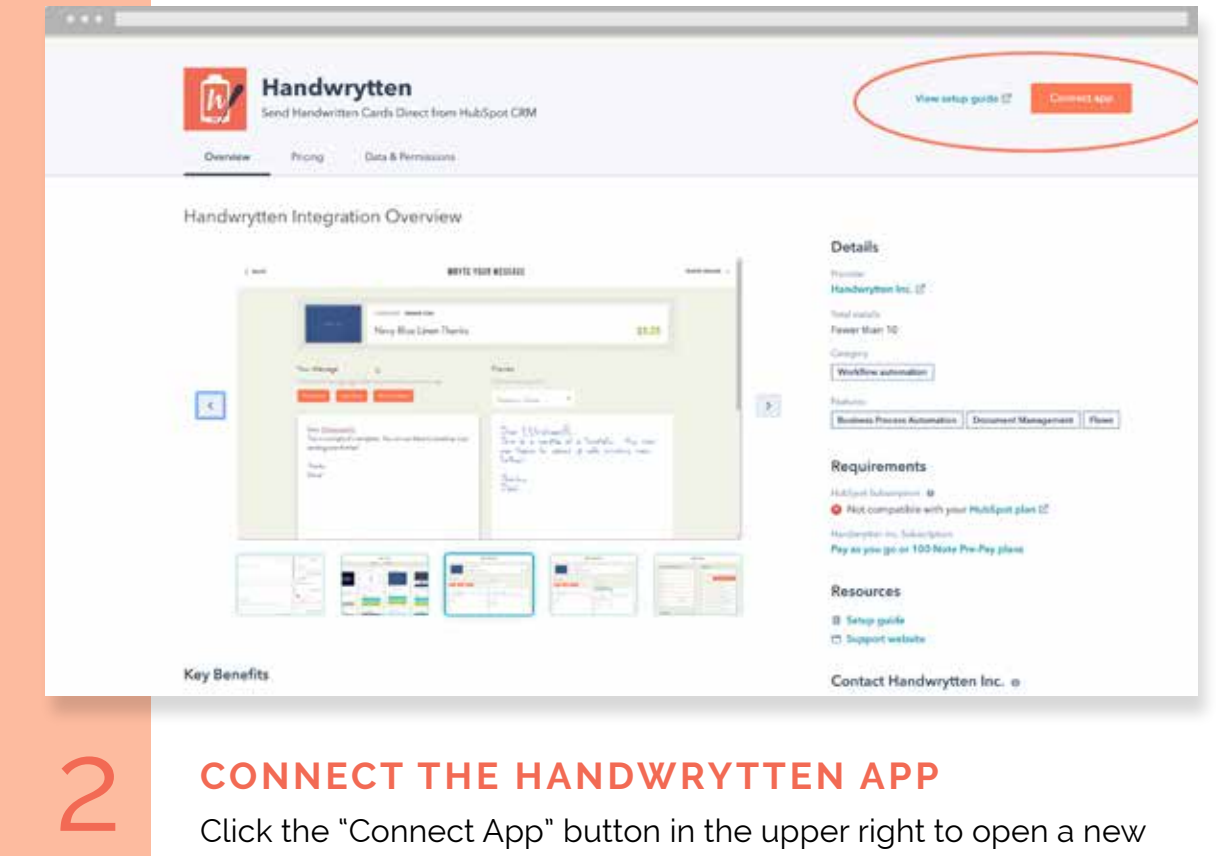

#### **CONNECT THE HANDWRYTTEN APP**

Click the "Connect App" button in the upper right to open a new Handwrytten Login Window.

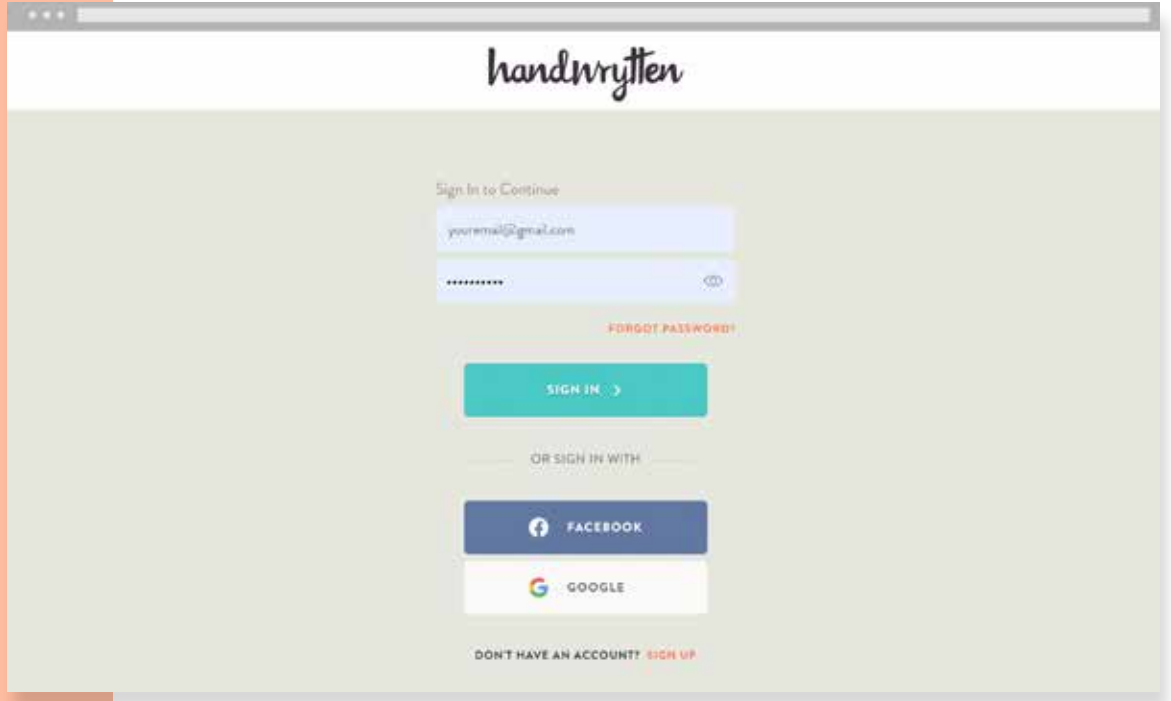

# **LOG IN TO HANDWRYTTEN**

3

Next, sign-in to complete the integration. You can sign in directly, or use your Facebook or Google account.

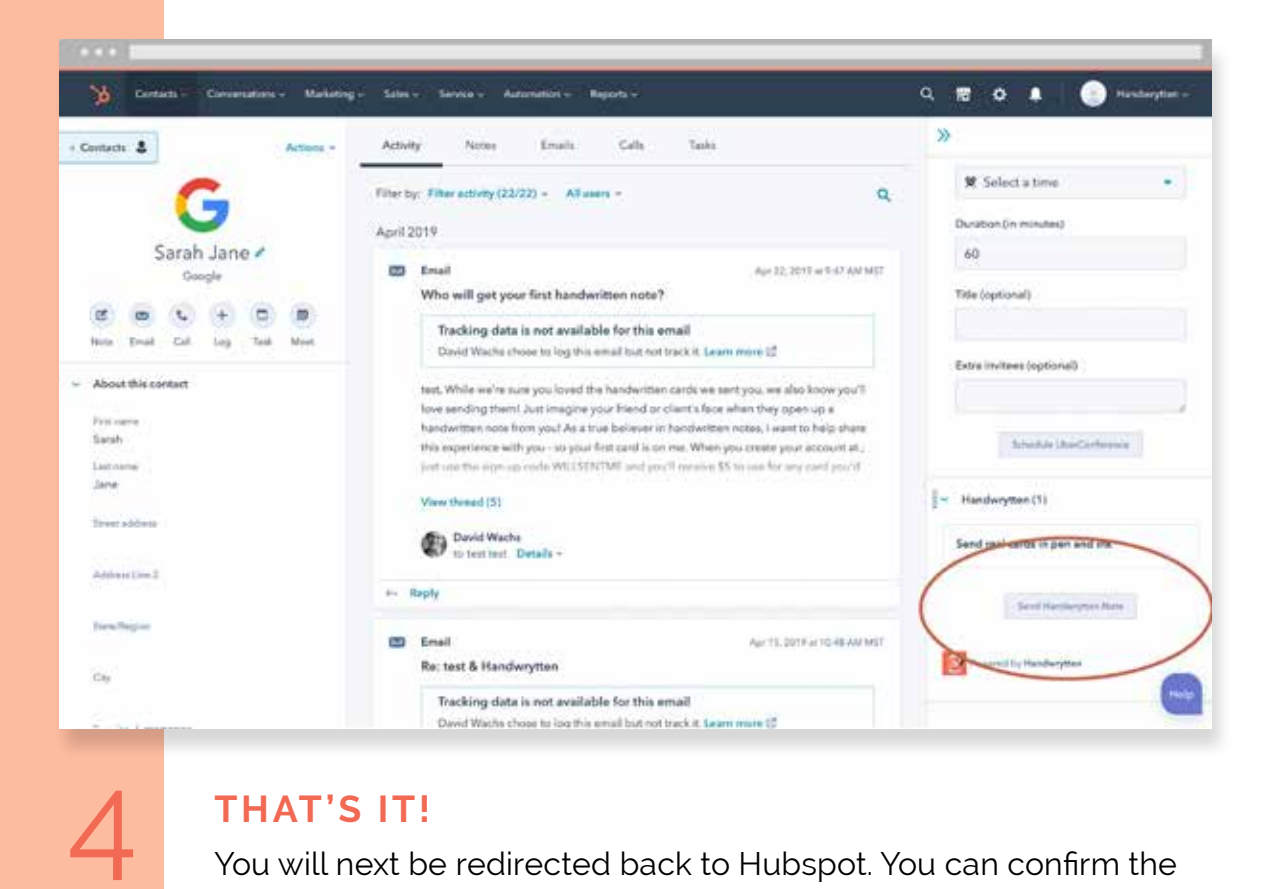

#### **THAT'S IT!**

5

You will next be redirected back to Hubspot. You can confirm the integration is complete by looking for the "Send Handwrytten Note" button on a contact's page.

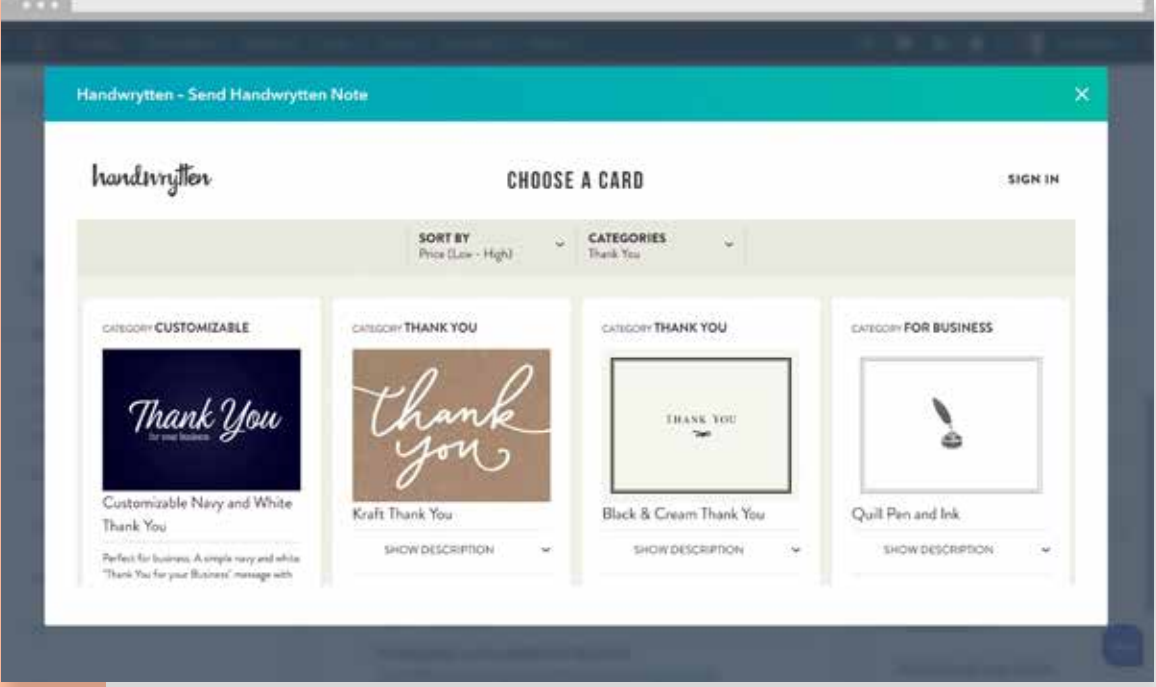

### **CHOOSE A CARD AND CHECKOUT!**

Choose from our selection of over 100 designs or design your own. Choose a handwriting style and send your note.

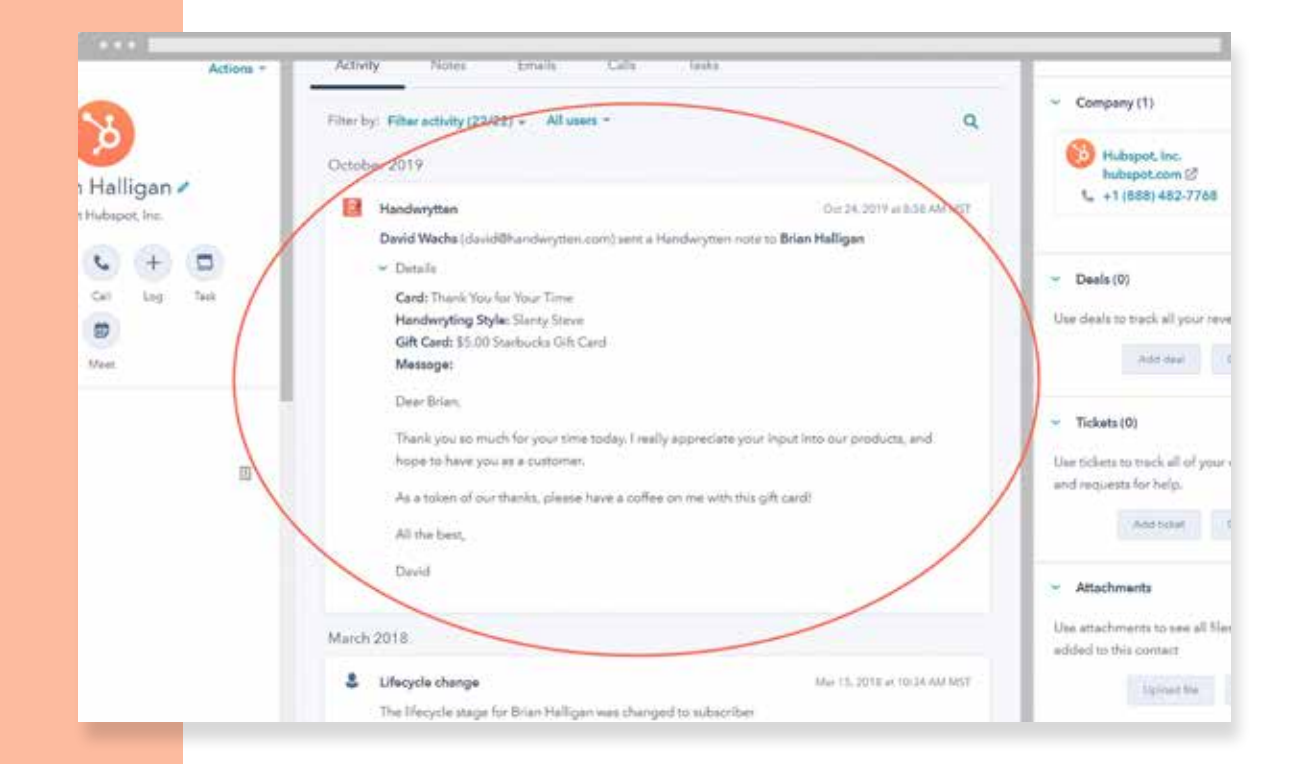

**RECORD ACTIVITY**<br>Upon completing your order, your note activity will be recorded in the Hubspot timeline.

**GET STARTED**